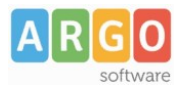

## **Guida rapida adozioni, per il docente**

**Solo scuole con Scuolanext in licenza e che hanno adottato il metodo consigliato (A)**

Sei un docente ?

Accedi con le stesse credenziali del registro e applicando le proposte di adozione per le tue classi e materie, per il prossimo anno.

- 1. Accedi, seleziona cui adozioni per classe quindi scegli la scuola.
- 2. Osserva le classi in cui insegnerai nell'anno 2024/25; ora clicca su **con** per selezionare una classe.
- 3. Nella finestra di lavoro, seleziona in basso i testi (che corrispondo alla materia che insegni) per

riconfermarli nella classe nel nuovo anno, usando il pulsante  $\bigoplus$  (se sei un coordinatore di classe , potrai operare su tutte le materie della classe).

- 4. Per adottare testi prelvandoli dal catalogo libri della scuola clicca sul pulsante **AGGIUNGI TESTI**
- 5. Per aggiungere testi dal catalogo AIE (non ancora presenti nell'archivio scolastico) oppure testi

occasionali non presenti nel catalogo, clicca su sul pulsante  $\begin{bmatrix} 66 \\ 20 \end{bmatrix}$ è quindi su  $\begin{bmatrix} 655710N & 2500N \end{bmatrix}$ e quindi AGGIUNGI TESTO OCCASIONALE AGGIUNGI TESTO DA AIE opta per